# Olympus FV1000 confocal microscope

#### Please

- read and follow our <u>quidelines</u>.
- don 't use without introduction by <u>ALMF</u> staff
- Only switch on parts you need for your purposes
  (e.g. if you don't need the Hg lamp for epifluorescence like for overnight on confocal microscopes)
- report problems to <u>us</u> without delay

## **Laserlines:**

Laser diode 405 nm (DAPI, Photoactivation, Uncaging)

Argon laser: 458, 488, 515 nm (CFP, GFP, YFP, Alexa 488, FITC)

DPSS Laser: 559 nm (RFPs, Cy3, TRITC, Alexa 555/568)

Red Diode Laser: 635 nm (Cy5, Alexa 633/647)

#### Switching on the system:

- Switch on the PC (button next to floppy drive).
- Switch on the microscope components with the power manager (Miccontrol, PSU1+2, HBO lamp if neccessary)

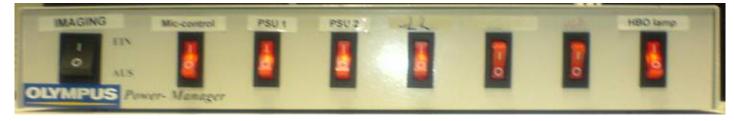

- Switch on the lasers:
  - A) Laser combiner (FV10-MCPSU)
  - B) 559 nm laser if needed
    - 1) Main switch
    - 2) Wait until 'TEMP' is not blinking anymore
    - 3) Turn key to 'on' position

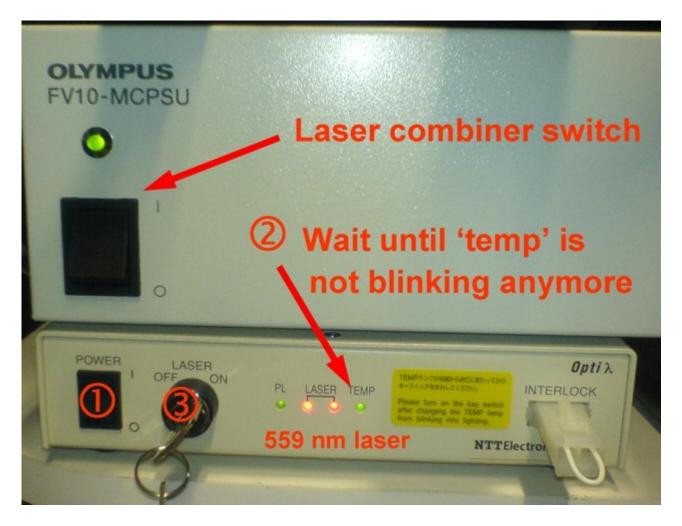

- C) Argon-laser if needed:
  - 1) Main switch
  - 2) Key switch

NEW: Always turn off key switch, if the laser is not needed for more than 1 hour (e.g. next booking >1 hour later)!

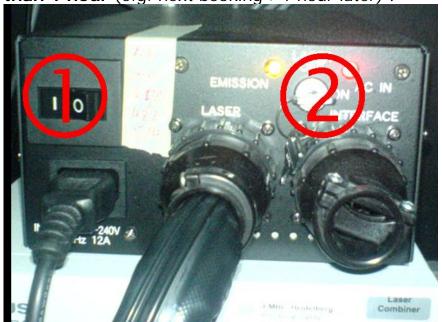

- Log on to with the Username "ALMF".
- Start the microscope control software using the icon on the desktop

### **Switching off**

 Check if someone is booked after you on the same day! In case someone is booked on the same day, just turn the intensity turnknob of the Argon-laser to the minimum position, switch off the key switch of the 559 nm laser, if there is at least 1 hour to next booking and leave everything else on.

If nobody else is booked on the same day:

- Turn the **Argon laser** key (②) to the **"Off"**-position.
- Exit the control software.
- Switch off the **HBO lamp**.
- turn the key switch of the 559 nm laser to off and switch off the main power.
- Switch off the laser combiner.
- Switch off the power manager (black main switch).
- Shutdown the PC.
- Switch the **Argon-laser main** switch off (①).